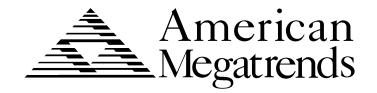

# **Apollo II PCI Pentium ISA Motherboard**

User's Guide

© Copyright 1985-2010 American Megatrends, Inc. All rights reserved. American Megatrends, Inc. 5555 Oakbrook Parkway,

consent of the publisher, American Megatrends, Inc.

Building 200, Norcross, GA 30093

This publication contains proprietary information which is protected by copyright. No part of this publication may be reproduced, transcribed, stored in a retrieval system, translated into any language or computer language, or transmitted in any form whatsoever without the prior written

#### **Limited Warranty**

Buyer agrees if this product proves to be defective, that American Megatrends, Inc. is only obligated to replace or refund the purchase price of this product at American Megatrends' discretion according to the terms and conditions on the motherboard warranty card. American Megatrends shall not be liable in tort or contract for any loss or damage, direct, incidental or consequential. Please see the Warranty Registration Card shipped with this product for full warranty details.

#### Limitations of Liability

In no event shall American Megatrends be held liable for any loss, expenses, or damages of any kind whatsoever, whether direct, indirect, incidental, or consequential, arising from the design or use of this product or the support materials provided with the product.

#### Trademarks

Intel and Pentium are registered trademarks of Intel Corporation.

MS-DOS, Microsoft Word, and Microsoft are registered trademarks of Microsoft Corporation.

SMC is a registered trademark of Standard Microsystems Corporation.

IBM, AT, VGA, PS/2, OS/2, and EGA are registered trademarks of International Business

Machines Corporation. XT and CGA are trademarks of International Business Machines Corporation.

Fujitsu is a registered trademark of Fujitsu America, Inc.

Motorola is a registered trademark of Motorola Corporation.

Hitachi is a registered trademark of Hitachi America, Ltd.

PNY is a registered trademark of PNY Corporation.

Oki is a registered trademark of Oki America, Inc.

NEC is a registered trademark of NEC Corporation.

Samsung is a registered trademark of Samsung Electronics Corporation.

Siemens is a trademark of Siemens Corporation.

Mitsubishi is a registered trademark of Mitsubishi Electronics of America.

Micron is a registered trademark of Micron Corporation.

SCO, UnixWare, and Unix are registered trademarks of The Santa Cruz Operation, Inc..

Toshiba is a registered trademark of Kabushiki Kaisha Toshiba.

VESA is a trademark of the Video Electronics Standards Association.

All other brand and product names are trademarks or registered trademarks of their respective companies.

#### **Revision History**

3/30/96 Initial release.

5/20/96 Corrections to this manual. 7/19/96 Corrections to this manual.

## **Table of Contents**

| 1 Hardware Installation               |    |
|---------------------------------------|----|
| Apollo II Dimensions                  |    |
| Apollo II Motherboard Layout          |    |
| Step 1 Unpack the Motherboard         |    |
| Avoid Static Electricity              |    |
| Step 2 Configure CPU                  |    |
| Step 3 Install Memory                 |    |
| Step 4 Install the Motherboard        |    |
| Step 5 Attach Cables                  |    |
| Step 6 Test and Configure             | 34 |
| 2 WINBIOS Setup                       | 35 |
| Using a Mouse with WINBIOS Setup      |    |
| Using the Keyboard with WINBIOS Setup |    |
| WINBIOS Setup Menu                    |    |
| Section 1 Setup                       |    |
| Standard SetupError! Bookmark not d   |    |
| Advanced Setup                        | 42 |
| Chipset Setup                         |    |
| Power Management Setup                |    |
| PCI/PnP Setup                         | 51 |
| Peripheral Setup                      | 55 |
| Section 2 Security                    | 58 |
| AMIBIOS Password Support              |    |
| Setting a Password                    |    |
| Changing a Password                   |    |
| Anti-Virus                            |    |
| Section 3 Utility                     |    |
| Section 4 Default                     | 61 |
| 3 Programming the Flash ROM           | 63 |
| A Specifications                      | 67 |
| Index                                 | 60 |

Preface iii

#### **Preface**

#### To the OEM

Thank you for purchasing the high performance American Megatrends Apollo II PCI Pentium ISA motherboard. This product is a state of the art motherboard that includes the famous AMIBIOS. It is assumed that you have also licensed the rights to use the American Megatrends documentation for the American Megatrends Apollo II motherboard

This manual was written for the OEM to assist in the proper installation and operation of this motherboard. This manual describes the specifications and features of the Apollo II motherboard. It explains how to assemble a system based on the Apollo II motherboard and how to use the AMIBIOS that is specifically designed for this motherboard.

This manual is not meant to be read by the computer owner who purchases a computer with this motherboard. It is assumed that you, the computer manufacturer, will use this manual as a sourcebook of information, and that parts of this manual will be included in the computer owner's manual.

#### **Technical Support**

If you need help installing, configuring, or running this product, call American Megatrends technical support at 770-246-8645.

Web Site

We invite you to access the American Megatrends world wide web site at: http://www.ami.com.

## **Packing List**

You should have received the following:

- an Apollo II motherboard,
- a cache module,
- two serial cables,
- one parallel cable,
- a Warranty Card, and
- the American Megatrends Apollo II Pentium ISA Motherboard User's Guide.

Preface v

#### **Static Electricity**

The Apollo-II motherboard can easily be damaged by static electricity. Make sure you take appropriate precautions against static electric discharge:

- wear a properly-grounded wristband while handling the Apollo-II motherboard or any other electrical component,
- touch a grounded anti-static surface or a grounded metal fixture before handling the Apollo-II motherboard,
- handle system components by the mounting bracket, if possible.

#### **Batteries**

Make sure you dispose of used batteries according to the battery manufacturer's instructions. Improper use of batteries may cause an explosion. Make sure you follow the battery manufacturer's instructions about using the battery.

Replace used batteries with the same type of battery or an equivalent recommended by the battery manufacturer.

## 1 Hardware Installation

The American Megatrends Apollo II Pentium ISA PCI motherboard supports:

- an Intel Pentium CPU operating at 75, 90, 100, 120, 133, 150, 166, 180, 200 MHz, or higher speeds,
- Standard, VR, and VRE voltages.
- CPU clock speed selected through jumpers,
- optional 321-pin ZIF CPU socket,
- up to 128 MB of onboard system memory,
- PCI local bus throughput of 132 megabytes per second,
- 256 KB or 512 KB of onboard asynchronous SRAM direct-mapped write-back L2 cache memory or 256 KB or 512 KB of burst SRAM in a 160-pin IDT module,
- AMIBIOS with power management, PCI, Flash ROM, enhanced IDE, and Plug and Play support,
- three ISA expansion slots, and
- four PCI expansion slots.

The motherboard conforms to the PCI Version 2.1 specification. The PCI slots are automatically configured by the AMIBIOS. The PCI slots operate synchronously with the CPU clock, as follows:

| CPU External Clock Frequency | PCI Expansion Slot Frequency |
|------------------------------|------------------------------|
| 66 MHz                       | 33 MHz                       |
| 60 MHz                       | 30 MHz                       |
| 50 MHz                       | 25 MHz                       |

#### Onboard I/O

The Apollo II Pentium ISA motherboard includes:

- two 40-pin IDE connectors on the PCI bus that support up to four IDE drives,
- a 34-pin floppy drive connector,
- two 10-pin serial port connectors (with 16550 UARTs).
- a 26-pin parallel port connector with ECP and EPP support,
- a keyboard connector, and
- a PS/2 mouse connector.

## **Apollo II Dimensions**

The motherboard dimensions are shown in the following illustration.

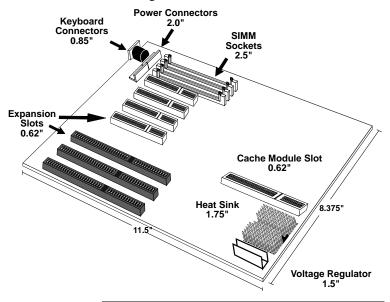

## **Installation Steps**

| Step | Action                       | Turn to |
|------|------------------------------|---------|
| 1    | Unpack the motherboard.      | Page 5  |
| 2    | Configure the CPU.           | Page 6  |
|      | Configure the CPU.           | Page 6  |
|      | Select the CPU voltage.      | Page 6  |
|      | Select the CPU speed.        | Page 7  |
|      | Install the CPU.             | Page 8  |
| 3    | Install memory.              | Page 10 |
|      | Install system memory.       | Page 10 |
|      | Configure cache memory.      | Page 13 |
| 4    | Install the motherboard.     | Page 16 |
| 5    | Attach cables to connectors. | Page 18 |
|      | Connect the power supply.    | Page 20 |
|      | Attach the keyboard cable.   | Page 21 |
|      | Connect the mouse cable.     | Page 22 |
|      | Attach cables.               | Page 23 |
|      | Connect onboard I/O.         | Page 26 |
|      | Connect the serial ports.    | Page 26 |
|      | Connect the parallel port.   | Page 26 |
|      | Connect floppy drive(s).     | Page 28 |
|      | Connect the IDE drive(s).    | Page 30 |
| 6    | Test and configure.          | Page 34 |

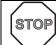

## Warning

This motherboard contains sensitive electronic components that can be easily damaged by static electricity. Follow the instructions carefully to ensure correct installation and to avoid static damage.

## **Apollo II Motherboard Layout**

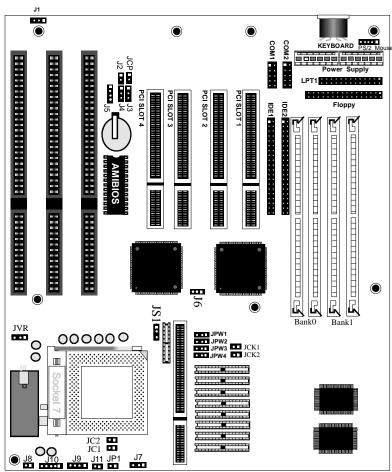

Suspend Keylock Spkr Reset HD-LED Fan

A Square Pad identifies Pin 1 in Jumpers and Connectors.

#### **Step 1 Unpack the Motherboard**

| Step | Action                                                                                                    |
|------|----------------------------------------------------------------------------------------------------|
| 1    | Inspect the cardboard carton for obvious damage. If damaged, call 770-246-8645. Leave the motherboard in its original packing.                                                                                                    |
| 2    | Perform all unpacking and installation procedures on a ground-connected anti-static mat. Wear an anti-static wristband grounded at the same point as the anti-static mat. Or use a sheet of conductive aluminum foil grounded through a 1 megohm resistor instead of the anti-static mat. Similarly, a strip of conductive aluminum foil wrapped around the wrist and grounded through a 1 megohm resistor serves the same purpose as the wristband. |
| 3    | Inside the carton, the motherboard is packed in an anti-static bag, and sandwiched between sheets of sponge. Remove the sponge and the anti-static bag. Place the motherboard on a grounded anti-static surface component side up. Save the original packing material.                                                                                                    |
| 4    | Inspect the motherboard for damage. Press down on all ICs mounted in sockets to verify proper seating. Do not apply power to the motherboard if it has been damaged.                                                                                                    |
| 5    | If the motherboard is undamaged, it is ready to be installed.                                                                                                    |

#### **Set Jumpers**

Set all jumpers and install the CPU before placing the motherboard in the chassis.

## **Avoid Static Electricity**

Static electricity can damage the motherboard and other computer components. Keep the motherboard in the anti-static bag until it is to be installed. Wear an anti-static wrist grounding strap before handling the motherboard. Make sure you stand on an anti-static mat when handling the motherboard.

Avoid contact with any component or connector on any adapter card, printed circuit board, or memory module. Handle these components by the mounting bracket.

## **Step 2 Configure CPU**

See the drawing on page 4 for the jumper locations.

#### Important

Perform the following steps to configure the motherboard before installing a CPU.

CPU External and Internal Clock Ratios JC1, JC2, and J6 set the CPU external and internal clock frequencies. JC1 and JC2 are 2-pin bergs. J6 is a 3-pin berg.

| CPU      | CPU      | JC1     | JC2     | J6             |
|----------|----------|---------|---------|----------------|
| External | Internal |         |         |                |
| Speed    | Speed    |         |         |                |
| 50 MHz   | 75 MHz   | OPEN    | OPEN    | Short Pins 1-2 |
| 60 MHz   | 120 MHz  | Shorted | OPEN    | Short Pins 2-3 |
| 66 MHz   | 133 MHz  | Shorted | OPEN    | Short Pins 2-3 |
| 60 MHz   | 90 MHz   | OPEN    | OPEN    | Short Pins 2-3 |
| 66 MHz   | 100 MHz  | OPEN    | OPEN    | Short Pins 2-3 |
| 60 MHz   | 180 MHz  | OPEN    | Shorted | Short Pins 2-3 |
| 66 MHz   | 200 MHz  | OPEN    | Shorted | Short Pins 2-3 |
| 60 MHz   | 150 MHz  | Shorted | Shorted | Short Pins 2-3 |
| 66 MHz   | 166 MHz  | Shorted | Shorted | Short Pins 2-3 |

## Step 2 Configure CPU, Continued

JVR Select CPU Voltage The Apollo II motherboard supports Intel Pentium CPUs that adhere to either the standard or VRE voltage specifications. JVR is a three-pin berg that selects the CPU voltage. JVR is located near the top and to the left of the CPU socket.

#### **CPU Voltage - Setting JVR**

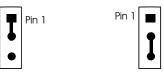

**VRE 3.5V** 

Standard (VR) 3.38V

#### **Important**

If you are not sure about the voltage specification for the CPU that will be installed in this motherboard, please call Intel and make sure that you set JVR correctly. Selecting the wrong voltage may damage the CPU.

**CPU External Clock** JCK1 and JCK2 are 2-pin bergs that set the CPU speed. JCK1 and JCK2 are located at the top of the SRAM chips.

| External Clock | Supported Internal CPU<br>Speeds | JCK1    | JCK2    |
|----------------|----------------------------------|---------|---------|
| 50 MHz         | 75 MHz                           | Shorted | Shorted |
| 60 MHz         | 90, 120, 150, and 180 MHz        | Shorted | OPEN    |
| 66 MHz         | 100, 133, 166, and 200           | OPEN    | Shorted |
|                | MHz                              |         |         |

#### **Important**

Please contact American Megatrends technical support at 770-246-8645 to support a CPU running at a higher speed.

## Step 2 Configure CPU, Continued

#### **Install CPU**

Install the CPU in the ZIF (zero insertion force) socket by performing the following steps. The CPU socket is near one edge of the motherboard, as shown on page 4.

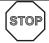

#### Warning

Improper CPU installation can damage the CPU and the motherboard. You must follow the procedures in this section exactly as documented. Make sure you wear an antistatic wristband while installing the CPU. Follow all antistatic procedures described on page 5.

| Step | Action                                                                  |
|------|-------------------------------------------------------------------------|
| 1    | Lift the lever on the ZIF socket. The empty CPU socket looks like this. |
|      | Pin 1                                                                   |

| Step | Action                                                                                                    |
|------|----------------------------------------------------------------------------------------------------|
| 2    | Check for bent pins on the CPU. Gently straighten any bent pins with pliers. Place the CPU in the middle of the socket, as shown below. Make sure that pin 1 of the CPU is aligned with pin 1 of the socket. Make sure you are properly grounded while handling the CPU. |
| 3    | Complete installation by lifting the ZIF lever to the other side of the socket, as shown below.                                                                                                    |

#### **Step 3 Install Memory**

**System Memory** The motherboard has four 32-bit SIMM – Single Inline Memory Module) sockets. You can use Fast Page Mode or EDO (Extended Data Out) SIMMs. Memory must be populated one bank at a time. Each bank has two sockets. Each bank must be populated with the same type of SIMM. If a 1 MB SIMM is installed in the first socket in Bank0, then the same type of 1 MB SIMM must be installed in the second Bank0 SIMM socket. Each socket can hold one SIMM. You can use:

- 1 MB x 36,
- 4 MB x 36,
- 8 MB x 36, or
- 16 MB x 36, or
- 32 MB x 36 SIMMs.

The motherboard supports banks of fast page mode and EDO (Extended Data Out) memory together operating at 60 or 70 ns (RAS access time).

Memory DisplaySystem memory is reported by AMIBIOS as it boots and again when the AMIBIOS System Configuration Screen is displayed just before the operating system boots. The memory displayed by AMIBIOS on the System Configuration Screen is 384 KB less than the total memory installed.

**Select SIMMs** SIMMs must meet the following specifications:

| Parameter          | Specification  |
|--------------------|----------------|
| Page Mode          | FAST or EDO    |
| Refresh            | CAS before RAS |
| $t_{CAC}$          | ≤ 20 ns        |
| $t_{RAC}$          | ≤ 80 ns        |
| $t_{AA}$           | ≤ 45 ns        |
| $t_{RP}$           | 70 ns          |
| $t_{\mathrm{CPA}}$ | ≤ 45 ns        |

#### **SIMM Part Numbers**

| Type      | Manufacturer | Part Number  |
|-----------|--------------|--------------|
| 4 MB x 36 | Micron       | MT12D436M-7  |
| "         | Mitsubishi   | MH4M36SAJ-7  |
| "         | Motorola     | MCM36400S-70 |
| "         | PNY          | P364000-70   |
| "         | Samsung      | KMM5364100-7 |
| 8 MB x 36 | Motorola     | MCM36800S-70 |
| "         | PNY          | P368000-707  |
| 44        | Samsung      | KMM5368100-7 |

#### **DRAM Configurations** Valid memory configurations include:

| Total RAM | Bank0 | Bank0 | Bank1 | Bank1 |
|-----------|-------|-------|-------|-------|
| 8 MB      | 4 MB  | 4 MB  | None  | None  |
| 16 MB     | 8 MB  | 8 MB  | None  | None  |
| 24 MB     | 8 MB  | 8 MB  | 4 MB  | 4 MB  |
| 32 MB     | 8 MB  | 8 MB  | 8 MB  | 8 MB  |
| 40 MB     | 16 MB | 16 MB | 4 MB  | 4 MB  |
| 48 MB     | 16 MB | 16 MB | 8 MB  | 8 MB  |
| 64 MB     | 16 MB | 16 MB | 16 MB | 16 MB |
| 64 MB     | 32 MB | 32 MB | None  | None  |
| 72 MB     | 32 MB | 32 MB | 4 MB  | 4 MB  |
| 80 MB     | 32 MB | 32 MB | 8 MB  | 8 MB  |
| 96 MB     | 32 MB | 32 MB | 16 MB | 16 MB |
| 128 MB    | 32 MB | 32 MB | 32 MB | 32 MB |

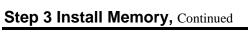

**Installing SIMMs** The motherboard has four x 36 SIMM sockets. These sockets can be filled with either 4 MB x 36, 8 MB x 36, 16 MB x 36, or 32 MB x 36 SIMMs.

> Place the motherboard on an anti-static mat. With the component side of the SIMM facing you, firmly push the SIMM into the socket at an angle, then push it up. When properly inserted, the SIMM clicks into place as the latching pins engage. The SIMM installation process is shown below:

Configure Cache Memory The motherboard supports 256 KB or 512 KB of L2 secondary cache memory. Cache memory is supplied by American Megatrends in a standard COAST-compliant cache memory module. The cache module can support pipeline burst or asynchronous SRAMs. The Apollo II is shipped with empty SRAM and tag RAM sockets.

| L2 Cache Size | Cache DIP<br>Type | Tag RAM Type | JS1 Setting    |
|---------------|-------------------|--------------|----------------|
| 256 KB        | 32 x 8 KB         | 8 x 8 or     | Short Pins 1-2 |
|               |                   | 32 KB x 8    |                |
| 512 KB        | 64 KB x 8         | 32 KB x 8    | Short Pins 2-3 |
| 0 KB          | None              | None         | N/A            |

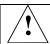

#### **Important**

The Apollo II works with either the DIP cache memory or a cache module, but not both.

If the DIP cache memory is used, the cache module socket must be empty. If the cache module is used, the SRAM DIPs must be physically removed.

> The cache module used must conform to the Intel COAST Version 1.0 specification. A 160-pin cache module connector is mounted on the motherboard.

Cache Jumpers JS1, JPW1, JPW2, JPW3, and JPW4 are three-pin bergs that select the external cache size and type. JPW1, JPW2, JPW3, and JPW4 are to the right of the SRAM module connector. JS1 is located to the left of the SRAM connector.

> The JS1, JPW1, JPW2, JPW3, and JPW4 jumpers do not have to be changed when the cache module is installed.

Cache Size JS1 sets the L2 secondary cache memory size, as follows:

| Cache Memory Size        | JS1 Setting    |
|--------------------------|----------------|
| 256 KB (factory setting) | Short Pins 1-2 |
| 512 KB                   | Short Pins 2-3 |

Cache Memory Type Specify the size of L2 secondary cache memory as shown in the following chart and table:

| SRAM<br>Voltage               | JPW1              | JPW2              | JPW3              | JPW4              |
|-------------------------------|-------------------|-------------------|-------------------|-------------------|
| Mixed<br>(factory<br>setting) | Short Pins<br>1-2 | Short Pins<br>1-2 | Short Pins<br>1-2 | Short<br>Pins 1-2 |
| 3.3V                          | Short Pins<br>2-3 | Short Pins<br>2-3 | Short Pins<br>2-3 | Short<br>Pins 2-3 |

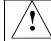

## **Important**

Before inserting the cache module:

- turn the computer off,
- make sure you follow all antistatic procedures,
- use only COAST 1.0-compliant cache modules.

**Upgrade Cache** The Apollo II motherboard is shipped with empty SRAM and Tag RAM sockets. A cache module is shipped with the Apollo II motherboard. JPW1, JPW2, JPW3, and JPW4 do not have to be changed when installing the cache module. The factory settings of these jumpers are correct for the cache module.

> Remove all SRAM DIP chips and Tag RAM from the motherboard before installing the cache module. AMIBIOS automatically detects and configures asynchronous and pipeline burst cache memory modules. Insert the cache module as shown below:

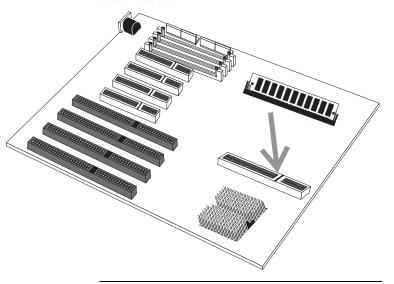

#### Step 4 Install the Motherboard

The motherboard mounting hole pattern is the same as the mounting hole pattern on the standard baby AT motherboard. Standoffs and mounting screws are not supplied with the motherboard. The chassis manufacturer should supply these parts.

| Step | Action                                                                                                    |  |  |
|------|----------------------------------------------------------------------------------------------------|--|--|
| 1    | Place the chassis on an anti-static mat. Connect the chassis to ground to avoid static damage during installation. Connect an alligator clip with a wire lead to any unpainted part of the chassis. Ground the other end of the lead at the same point as the mat and the wristband. |  |  |
| 2    | Rotate the chassis so the front is to the right, and the rear is to the left. The side facing you is where the motherboard is mounted. The power supply is mounted at the far end of the chassis.                                                                                    |  |  |
| 3    | Hold the motherboard, component-side up, with the edge with the SIMM sockets toward you and the edge with the power supply connector away from you. The keyboard, mouse, and video connectors should be to the left.                                                                 |  |  |
| 4    | Carefully slide the motherboard into the chassis. Make certain the edge connectors fit the ports in the rear of the chassis. The motherboard should rest level with the chassis.                                                                                                    |  |  |
| 5    | Place the mounting screws in the holes provided and tighten them. If necessary, shift the motherboard slightly to align the mounting holes on the motherboard with the holes on the chassis. See the drawing on the next page.                                                       |  |  |

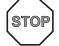

#### Warning

If using metallic screws, make sure you use them only in the plated mounting holes.

If using metallic screws, make sure the head of the screw fits completely inside the plated mounting holes.

See the graphic on the following page.

## Step 4 Install Motherboard, Continued

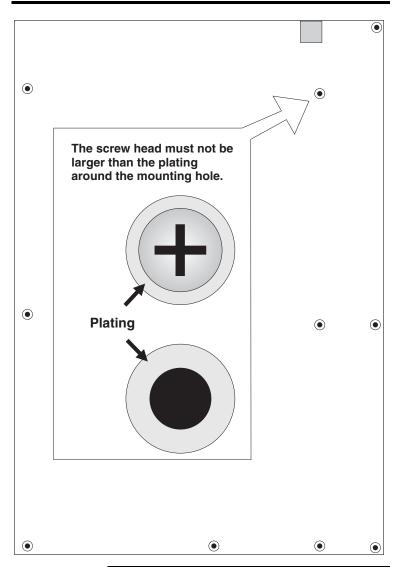

## **Step 5 Attach Cables**

#### Connectors

The Apollo II motherboard includes many connectors. Connection instructions, illustrations of connectors, and pinouts are supplied in the following pages. A list of all connectors described in this section follows:

| Connector                          | Turn to             |
|------------------------------------|---------------------|
| JCP Clear password                 | page 19             |
| CPU Fan J7                         | page 23             |
| Power supply connector CN5         | page 19             |
| Keyboard connector CN1             | page 21             |
| Mouse connector CN4                | page 22             |
| Remote Control Power J1            | Page 24             |
| External Battery J5                | Page 24             |
| Reset switch J11                   | page 24             |
| Speaker J9                         | page 24             |
| Keyboard lock connector J10        | page 24             |
| IDE LED connector JP1              | page 24             |
| Serial port connectors CN7 and CN6 | page 26             |
| Parallel port connector CN8        | page 27             |
| Floppy connector CN9               | page 28             |
| IDE drive connectors IDE1 and IDE2 | pages 31 through 33 |

Cable Connector Ends When connecting chassis connectors to the motherboard, make sure to connect the correct connector end. Most connector wires are color-

coded. Match the color of the wires leaving the switch or LED to the same pin on the connector end. There may be more than one connector with the same color-coded wires. If so, follow the wire to the switch or LED. All motherboard components are outlined by a white rectangular box with a broad arrow at one end. Pin 1 is always at the arrow end of the white outlined box, as shown below:

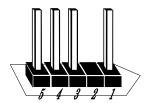

JCP Clear Password If you forget the computer password, the only course of action is to erase the system configuration information stored in the NVRAM (Non-Volatile Random Access Memory). The computer password is stored in the system configuration data. Short the JCP pins for two seconds. All system memory will be erased. You must now turn the computer power on and run WINBIOS Setup to reset all system configuration information. Make sure that JCP remains OPEN unless you have to erase a forgotten password.

**Connect Power Supply** The power supply should match the physical configuration of the chassis. Make sure that the power switch is Off before assembly.

Before attaching all components, make sure that the proper voltage has been selected. Power supplies often can run on a wide range of voltages and must be set (usually via a switch) to the proper range. Use at least a 200 watt power supply, which should have built-in filters to suppress radiated emissions.

#### **Power Cables**

Attach the power supply cables to the power connector on the motherboard. AT-compatible power supplies have one twelve pin connector, as shown below.

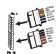

**Connector Keys** The keys on the connector must be cut to fit on some power supplies, as shown below.

#### **CN5 Pinout**

| Pin | Description                         |  |
|-----|-------------------------------------|--|
| 1   | Power Good (Orange wire) (Not used) |  |
| 2   | VCC (Red wire)                      |  |
| 3   | +12 Volts (Yellow wire)             |  |
| 4   | -12 Volts (Blue wire)               |  |
| 5   | Ground (Black wire)                 |  |
| 6   | Ground (Black wire)                 |  |
| 7   | Ground (Black wire)                 |  |
| 8   | Ground (Black wire)                 |  |
| 9   | -5 Volts (White wire)               |  |
| 10  | VCC (Red wire)                      |  |
| 11  | VCC (Red wire)                      |  |
| 12  | VCC (Red wire)                      |  |

# **Keyboard Cable** The keyboard attaches via a standard six-pin DIN keyboard connector (CN1).

| Pin | Assignments    |  |
|-----|----------------|--|
| 1   | Keyboard data  |  |
| 2   | N/C            |  |
| 3   | Ground         |  |
| 4   | Vcc            |  |
| 5   | Keyboard clock |  |
| 6   | N/C            |  |

#### **Mouse Cable**

Attach the mouse connector cable supplied by American Megatrends to the five-pin mouse berg connector on the motherboard (CN4), as shown below. Attach the standard 9-pin mouse connector at the other end of the mouse cable to the mouse connector port on the computer case. Incorrect mouse installation can cause the system to hang.

| Pin | Description |
|-----|-------------|
| 1   | Mouse Clock |
| 2   | N/C         |
| 3   | N/C         |
| 4   | Mouse Data  |
| 5   | Ground      |

When connecting chassis connectors to the motherboard, make sure to connect the correct connector end. Most connector wires are color-coded. Match the color of the wires leaving the switch or LED to the same pin on the connector end. There may be more than one connector with the same color-coded wires. If so, follow the wire to the switch or LED. Pin 1 is always indicated on the motherboard, as shown below:

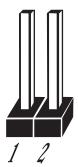

**List of Connectors** The following cables should be connected to the motherboard:

- CPU fan cable to J7,
- J5 External Battery,
- Reset Switch cable to J11,
- Speaker cable to J9,
- Keyboard Lock Power LED cable to J10
- IDE LED Activity Indicator LED cable to JP1.

#### J7 CPU Fan

J7 is a three-pin berg that attaches to the CPU fan.

| Pin | Description |  |
|-----|-------------|--|
| 1   | Ground      |  |
| 2   | +12V        |  |
| 3   | Ground      |  |

**J1 Remote Control Power** J1 is a three-pin berg that supplies power to peripheral devices. Connect a three-wire power cable to J1 and attach the other end to the peripheral device.

J5 External Battery You can optionally attach an external battery to J5 if you do not want to use the onboard battery.

> The onboard battery is automatically disconnected if you attach an battery to J5. J5 is a four-pin berg.

J11 Reset

J11 is a two-pin single-inline berg that is attached via a cable to an externally-mounted reset switch.

When the reset switch is pressed, the system performs a hard reset. Pin 1 is ground and Pin 2 is Hard Reset.

**Speaker Connector** J9 is a four-pin single-inline berg that is optionally attached via a cable to a standard system speaker. AMIBIOS signals hardware problems through the speaker. Pin 1 on the motherboard is identified by the arrow on the white box around the berg.

| Pin | Description |  |
|-----|-------------|--|
| 1   | Data Out    |  |
| 2   | Ground      |  |
| 3   | N/C         |  |
| 4   | VCC         |  |

Keyboard Lock J10 is a five-pin single-inline berg that is attached via a cable to the keyboard lock connector. The computer chassis may not include the keyboard lock and Power LED on a single connector. The keyboard lock allows the user to lock the keyboard. Pin 1 on the motherboard is identified.

| Pin | Description   |  |
|-----|---------------|--|
| 1   | LED power     |  |
| 2   | LED power     |  |
| 3   | Ground        |  |
| 4   | Keyboard Lock |  |
| 5   | Ground        |  |

**IDE Indicator LED** JP1 is a two-pin berg that is attached via a cable to the externally-mounted IDE Activity LED. This LED lights when the IDE drive is running.

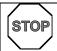

#### Warning

In some IDE drives, you may have to disable the IDE LED mounted on the drive by changing a jumper or setting a switch on the IDE drive itself, before the IDE drive sends a signal to this berg.

#### **Onboard Adapters**

The Apollo II motherboard has:

- two serial ports (CN7 and CN6),
- a parallel port (CN8),
- an IDE controller on the PCI bus. The primary IDE connector is IDE1. The secondary connector is IDE2.
- a floppy controller (CN9).

The serial and parallel port connectors are described below. The IDE connector is described on page 29. The floppy connector is described on page 27.

#### **Conflicts**

AMIBIOS minimizes conflicts between onboard and offboard I/O devices.

AMIBIOS automatically checks the adapter cards installed in the expansion slots on the Apollo II motherboard for a hard disk or floppy controller and serial or parallel ports.

#### CN7, CN6

CN7 and CN6 are 10-pin connectors that provide an AT-compatible serial port interface. Connect the cables supplied with the motherboard to the 10-pin serial connectors. The serial port base I/O port address and other serial port settings can be selected in Peripheral Setup in WINBIOS Setup. The serial connector pinout is shown below.

| Pin | Description         | Pin | Signal Description |
|-----|---------------------|-----|--------------------|
| 1   | Carrier Detect      | 6   | Data Set Ready     |
| 2   | Receive Data        | 7   | Request to Send    |
| 3   | Transmit Data       | 8   | Clear to Send      |
| 4   | Data Terminal Ready | 9   | Ring Indicator     |
| 5   | Ground              | 10  | CUT PIN            |

#### **Parallel Port**

CN8 is a 26-pin connector for a parallel port. The CN8 pinout is shown below. Connect the 26-pin to DB25 cable provided with the motherboard to CN8. All parallel port settings can be configured through Peripheral Setup in WINBIOS Setup.

| Pin | Signal Description | Pin | Signal Description |
|-----|--------------------|-----|--------------------|
| 1   | STROBE#            | 2   | PD0                |
| 3   | PD1                | 4   | PD2                |
| 5   | PD3                | 6   | PD4                |
| 7   | PD5                | 8   | PD6                |
| 9   | PD7                | 10  | ACK#               |
| 11  | BUSY               | 12  | PE                 |
| 13  | SLCT               | 14  | AUTOFD#            |
| 15  | ERROR#             | 16  | INIT#              |
| 17  | SLCTIN#            | 18  | Ground             |
| 19  | Ground             | 20  | Ground             |
| 21  | Ground             | 22  | Ground             |
| 23  | Ground             | 24  | Ground             |
| 25  | Ground             | 26  | Ground             |

#### **Floppy**

CN9 is a 34-pin dual-inline berg. Connect the cable from the floppy drive to CN9, as shown below. The onboard floppy controller cannot be used if a hard disk card with a floppy controller is installed. Choose Standard Setup and Peripheral Setup to configure the floppy controller.

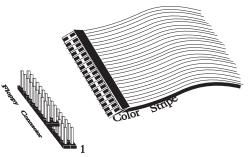

The motherboard supports up to two 720 KB, 1.44 MB, or 2.88 MB 3½" drives and 360 KB and 1.2 MB 5¼" drives. The connecting cable is a 34-pin ribbon connector with two 34-pin edge connectors for attaching the floppy disk drives. There is a small twist in the cable between the floppy connectors. The last (end) connector should be connected to floppy drive A: as shown below.

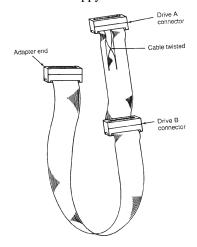

## **CN9 Floppy Connector Pinout**

| Pin | Use | Pin | Use     |
|-----|-----|-----|---------|
| 1   | GND | 2   | DENSE1  |
| 3   | GND | 4   | N/C     |
| 5   | GND | 6   | DRATE0  |
| 7   | GND | 8   | -INDEX  |
| 9   | GND | 10  | -MOTOR0 |
| 11  | GND | 12  | -FDSEL1 |
| 13  | GND | 14  | -FDSEL0 |
| 15  | GND | 16  | -MOTOR1 |
| 17  | GND | 18  | DIR     |
| 19  | GND | 20  | -       |
| 21  | GND | 22  | -WDATA  |
| 23  | GND | 24  | -WGATE  |
| 25  | GND | 26  | -TRK0   |
| 27  | GND | 28  | -WRPROT |
| 29  | GND | 30  | -RDATA  |
| 31  | GND | 32  | HDSEL   |
| 33  | GND | 34  | DSKCHNG |

#### **Twist in Floppy Cable**

| Floppy B to A | Floppy B to A | Floppy B to A | Floppy B to A |  |  |
|---------------|---------------|---------------|---------------|--|--|
| 10 to 16      | 12 to 14      | 14 to 12      | 16 to 10      |  |  |
| 11 to 15      | 13 to 13      | 15 to 11      |               |  |  |

| Step 5 | <b>Attach</b> | Cables, | Continued |
|--------|---------------|---------|-----------|
|--------|---------------|---------|-----------|

| IDE Drives | Attach | the | IDE | drives in | the | following | manner |
|------------|--------|-----|-----|-----------|-----|-----------|--------|
|            |        |     |     |           |     |           |        |

Choose Peripheral Setup in WINBIOS Setup to enable the onboard IDE controller.

#### Step 5 Attach Cables, Continued

Attach IDE Cable IDE1 is the primary IDE (Integrated Drive Electronics) hard disk drive connector. Both the primary master and the primary slave IDE drives must be connected by cable to IDE1, as shown below.

IDE1 is a 40-pin dual-inline berg that connects an IDE drive to the primary onboard IDE connector. This motherboard supports IDE Modes 0, 1, 2, 3, and 4, IDE prefetch, LBA (Logical Block Address) mode, high capacity drives (over 528 MB), 32-bit data transfer, and fast IDE transfer. These IDE features are configured in Peripheral Setup in the WINBIOS Setup utility. Disable the onboard IDE interface in Peripheral Setup to use an ISA ESDI, RLL, MFM, or SCSI hard disk drive controller.

Install IDE Drivers American Megatrends provides IDE drivers for the onboard IDE controller. These drivers are unnecessary if running in DOS, but must be loaded for other operating systems. These drivers have not been tested with Novell NetWare or SCO Unix.

| Operating System         | Description                             |
|--------------------------|-----------------------------------------|
| Windows 3.11 and Windows | Load the PIO drivers for 32-bit access. |
| for Workgroups           |                                         |
| Windows 95               | Always load the IDE drivers.            |
| Windows NT v3.x          | Always load the IDE drivers.            |
| OS/2                     | Always load the IDE drivers.            |

### Step 5 Attach Cables, Continued

**IDE1 Pinout** The IDE1 pinout is:

| Pin | Use     | Pin | Use       |
|-----|---------|-----|-----------|
| 1   | -RESET  | 2   | GND       |
| 3   | DATA7   | 4   | DATA8     |
| 5   | DATA6   | 6   | DATA9     |
| 7   | DATA5   | 8   | DATA10    |
| 9   | DATA4   | 10  | DATA11    |
| 11  | DATA3   | 12  | DATA12    |
| 13  | DATA2   | 14  | DATA13    |
| 15  | DATA1   | 16  | DATA14    |
| 17  | DATA0   | 18  | DATA15    |
| 19  | GND     | 20  | KEY (N/C) |
| 21  | N/C     | 22  | GND       |
| 23  | -IOW    | 24  | GND       |
| 25  | -IOR    | 26  | GND       |
| 27  | IDERDY  | 28  | ALE       |
| 29  | N/C     | 30  | GND       |
| 31  | INT14   | 32  | -IOCS16   |
| 33  | HA1     | 34  | N/C       |
| 35  | HA0     | 36  | HA2       |
| 37  | -CS0    | 38  | -CS1      |
| 39  | -IDEACT | 40  | GND       |

#### **IDE2 Secondary IDE Controller** IDE2, the secondary IDE

connector, is a 40-pin dual-inline berg that connects the secondary primary and slave IDE drives to the secondary onboard IDE controller.

Attach the secondary master and slave IDE drives to IDE2 via a standard 40-pin IDE cable as shown on page 31.

#### **Step 5 Attach Cables, Continued**

**IDE2 Pinout** The IDE2 pinout is:

| Pin | Use Pin Use |    | Use       |
|-----|-------------|----|-----------|
| 1   | -RESET      | 2  | GND       |
| 3   | DATA7       | 4  | DATA8     |
| 5   | DATA6       | 6  | DATA9     |
| 7   | DATA5       | 8  | DATA10    |
| 9   | DATA4       | 10 | DATA11    |
| 11  | DATA3       | 12 | DATA12    |
| 13  | DATA2       | 14 | DATA13    |
| 15  | DATA1       | 16 | DATA14    |
| 17  | DATA0       | 18 | DATA15    |
| 19  | GND         | 20 | KEY (N/C) |
| 21  | N/C         | 22 | GND       |
| 23  | -IOW        | 24 | GND       |
| 25  | -IOR        | 26 | GND       |
| 27  | IDERDY      | 28 | ALE       |
| 29  | N/C         | 30 | GND       |
| 31  | INT15       | 32 | -IOCS16   |
| 33  | HA1         | 34 | N/C       |
| 35  | HA0         | 36 | HA2       |
| 37  | -CS2        | 38 | -CS3      |
| 39  | N/C         | 40 | GND       |

#### **Step 6 Test and Configure**

Review the following points before powering up:

- make sure that all adapter cards are seated properly,
- make sure all connectors are properly installed,
- make sure the CPU is seated properly,
- make sure there are no screws or other foreign material on the motherboard,
- plug the system into a surge-protected power strip, and
- make sure blank back panels are installed on the back of the chassis to minimize RF emissions.

#### Start the Test

Plug everything in and turn on the switch. If there are any signs of a problem, turn off the unit immediately. Reinstall the connectors. Call Technical Support if there are problems.

#### **BIOS Errors**

If the system operates normally, a display should appear on the monitor. The BIOS Power On Self Test (POST) should execute.

If POST does not run successfully, it will beep or display error messages. Beeps indicate a serious problem with the system configuration or hardware. The Beep Code indicates the problem. AMIBIOS Beep Codes are defined in the AMIBIOS Technical *Reference.* Make sure the affected part is properly seated and connected. An error message is displayed if the error is less serious. Recheck the system configuration or the connections.

**Configure the System** Run WINBIOS Setup. You must enter the requested information and save the configuration data in CMOS RAM. The system will then reset, run POST, and boot the operating system. See page Error! Bookmark not defined. for information on configuring the computer.

# 2 WINBIOS Setup

In ISA and EISA computers, the system parameters (such as amount of memory, type of disk drives and video displays, and many other elements) are stored in CMOS RAM. Unlike the DRAM (dynamic random access memory) that is used for standard system memory, CMOS RAM requires very little power. When the computer is turned off, a back-up battery provides power to CMOS RAM, which retains the system parameters. Every time the computer is powered-on, the computer is configured with the values stored in CMOS RAM by the system BIOS, which gains control when the computer is powered on.

The system parameters are configured by a system BIOS Setup utility. Historically, BIOS Setup utilities have been character-based, required keyboard input, and have had user interfaces that were not very intuitive.

Graphical Interface American Megatrends has a new type of system BIOS Setup utility. WINBIOS Setup has a graphical user interface the end user can access using a mouse. The WINBIOS Setup code is so compact that it can reside on the same ROM as the system BIOS. The system configuration parameters are set by WINBIOS Setup.

Since WINBIOS Setup resides in the ROM BIOS, it is available each time the computer is turned on.

**Starting WINBIOS Setup** As POST executes, the following appears:

Hit <DEL> if you want to run SETUP

Press <Del> to run WINBIOS Setup.

#### **Using a Mouse with WINBIOS Setup**

WINBIOS Setup has a built-in mouse driver and can be accessed by either a serial mouse or PS/2style mouse. WINBIOS Setup supports Microsoft-Compatible serial mice and all PS/2-type mice.

The mouse click functions are: single click to change or select both global and current fields and double click to perform an operation in the selected field.

#### **Using the Keyboard with WINBIOS Setup**

WINBIOS has a built-in keyboard driver that uses simple keystroke combinations:

| Keystroke                                               | Action                                     |
|---------------------------------------------------------|--------------------------------------------|
| <tab></tab>                                             | Change or select a global field.           |
| $\langle \rightarrow, \leftarrow, \uparrow, \downarrow$ | Change or select the current field.        |
| <enter></enter>                                         | Perform an operation in the current field. |
| +                                                       | Increment a value.                         |
| _                                                       | Decrement a value.                         |
| <esc></esc>                                             | Abort any window function.                 |
| <pgup></pgup>                                           | Return to the previous page.               |
| <pgdn></pgdn>                                           | Advance to the next page.                  |
| <home></home>                                           | Returns to the beginning of the text.      |
| <end></end>                                             | Advance to the end of the text.            |
| <ctrl><alt>&lt;+&gt;</alt></ctrl>                       | Change to high speed.                      |
| <ctrl><alt>&lt;-&gt;</alt></ctrl>                       | Change to low speed.                       |

#### **WINBIOS Setup Menu**

The WINBIOS Setup main menu is organized into four sections. Each of these sections corresponds to a section in this chapter.

Each section contains several icons. Clicking on each icon activates a specific AMIBIOS function. The WINBIOS Setup main windows and related functions are described on the next page.

#### **Main Windows** The WINBIOS Setup main windows are:

- Setup, described in Section 1 on page Error!
   Bookmark not defined., has icons that permit you to set system configuration options such as date, time, hard disk type, floppy type, and many others,
- Security, described in Section 2 beginning on page 58, has three icons that control AMIBIOS security features, and
- Utilities, described in Section 3 beginning on page 61, sets the screen color and allows language changes,
- Default, described in Section 4 beginning on page 61, this section has three icons that permit you to select a group of settings for all WINBIOS Setup options.

## **Section 1 Setup**

#### **Standard Setup**

Standard Setup options are displayed by choosing the Standard icon from the WINBIOS Setup main menu. All Standard Setup options are described in this section.

#### Date/Time

Select the Standard option. Select the Date and Time icon. The current values for each category are displayed. Enter new values through the keyboard.

Floppy Drive A: and B: Move the cursor to these fields via ↑ and  $\downarrow$  and select the floppy type. The settings are 360 KB 51/4 inch, 1.2 MB 51/4 inch, 720 KB 31/2 inch,

1.44 MB 3½ inch, or 2.88 MB 3½ inch.

#### Standard Setup, Continued

Pri Master, Pri Slave, Sec Master, Sec Slave Select one of these hard disk drive icons to configure the hard disk drive named in the option. Select *Auto* from the drive parameters screen to let AMIBIOS automatically configure the drive. A screen with a list of drive parameters appears. Click on *OK* to configure the drive.

| Drive Type | How to Configure                                                           |
|------------|----------------------------------------------------------------------------|
| SCSI       | Select <i>Type</i> . Select <i>Not Installed</i> in the drive parameter    |
|            | screen. The SCSI drivers provided by the SCSI drive or                     |
|            | SCSI host adapter manufacturer should allow you to                         |
|            | configure the SCSI drive.                                                  |
| IDE        | Select <i>Type</i> . Select <i>Auto</i> to let AMIBIOS determine the       |
|            | parameters. Click on OK when AMIBIOS displays the drive                    |
|            | parameters.                                                                |
|            |                                                                            |
|            | Select <i>LBA/Large Mode</i> . Select <i>On</i> if the drive has a         |
|            | capacity greater than 540 MB.                                              |
|            | Select <i>Block Mode</i> . Select <i>On</i> to allow block mode data       |
|            | transfers.                                                                 |
|            | transiers.                                                                 |
|            | Select 32-Bit Transfer. Select On to allow 32-bit data                     |
|            | transfers.                                                                 |
|            |                                                                            |
|            | Select the <i>PIO Mode</i> . It is best to select <i>Auto</i> to allow     |
|            | AMIBIOS to determine the PIO mode. If you select a PIO                     |
|            | mode that is not supported by the IDE drive, the drive will                |
|            | not work properly. If you are absolutely certain that you                  |
|            | know the drive's PIO mode, select PIO mode 0 - 5, as                       |
|            | appropriate.                                                               |
| CD-ROM     | Select <i>Type</i> . Select <i>CDROM</i> . Click on <i>OK</i> when AMIBIOS |
|            | displays the drive parameters.                                             |
| Standard   | Select <i>Type</i> . You must know the drive parameters. Select the        |
| MFM Drive  | drive type that exactly matches your drive's parameters.                   |
| Non-       | Select <i>Type</i> . If the drive parameters do not match the drive        |
| Standard   | parameters listed for drive types 1 - 46, select <i>User</i> and enter     |
| MFM Drive  | the correct hard disk drive parameters.                                    |

#### **Standard Setup, Continued**

Entering Drive Parameters You can also enter the hard disk drive parameters. The drive parameters are:

| Parameter                | Description                                                                                                    |
|--------------------------|----------------------------------------------------------------------------------------------------|
| Туре                     | The number for a drive with certain identification parameters.                                                                                                    |
| Cylinders                | The number of cylinders in the disk drive.                                                                                                    |
| Heads                    | The number of heads.                                                                                                    |
| Write<br>Precompensation | The actual physical size of a sector gets progressively smaller as the track diameter diminishes. Yet each sector must still hold 512 bytes. Write precompensation circuitry on the hard disk compensates for the physical difference in sector size by boosting the write current for sectors on inner tracks. This parameter is the track number on the disk surface where write precompensation begins. |
| Landing Zone             | This number is the cylinder location where the heads normally park when the system is shut down.                                                                                                    |
| Sectors                  | The number of sectors per track. MFM drives have 17 sectors per track. RLL drives have 26 sectors per track. ESDI drives have 34 sectors per track. SCSI and IDE drives have even more sectors per track.                                                                                                    |
| Capacity                 | The formatted capacity of the drive is the number of heads times the number of cylinders times the number of sectors per track times 512 (bytes per sector).                                                                                                    |

#### **Standard Setup,** Continued

#### **Hard Disk Drive Types**

| Type | Cylinders | Heads | Write<br>Precompensation | Landing<br>Zone | Sectors | Capacity |
|------|-----------|-------|--------------------------|-----------------|---------|----------|
| 1    | 306       | 4     | 128                      | 305             | 17      | 10 MB    |
| 2    | 615       | 4     | 300                      | 615             | 17      | 20 MB    |
| 3    | 615       | 6     | 300                      | 615             | 17      | 31 MB    |
| 4    | 940       | 8     | 512                      | 940             | 17      | 62 MB    |
| 5    | 940       | 6     | 512                      | 940             | 17      | 47 MB    |
| 6    | 615       | 4     | 65535                    | 615             | 17      | 20 MB    |
| 7    | 462       | 8     | 256                      | 511             | 17      | 31 MB    |
| 8    | 733       | 5     | 65535                    | 733             | 17      | 30 MB    |
| 9    | 900       | 15    | 65535                    | 901             | 17      | 112 MB   |
| 10   | 820       | 3     | 65535                    | 820             | 17      | 20 MB    |
| 11   | 855       | 5     | 65535                    | 855             | 17      | 35 MB    |
| 12   | 855       | 7     | 65535                    | 855             | 17      | 50 MB    |
| 13   | 306       | 8     | 128                      | 319             | 17      | 20 MB    |
| 14   | 733       | 7     | 65535                    | 733             | 17      | 43 MB    |
| 16   | 612       | 4     | 0                        | 663             | 17      | 20 MB    |
| 17   | 977       | 5     | 300                      | 977             | 17      | 41 MB    |
| 18   | 977       | 7     | 65535                    | 977             | 17      | 57 MB    |
| 19   | 1024      | 7     | 512                      | 1023            | 17      | 60 MB    |
| 20   | 733       | 5     | 300                      | 732             | 17      | 30 MB    |
| 21   | 733       | 7     | 300                      | 732             | 17      | 43 MB    |
| 22   | 733       | 5     | 300                      | 733             | 17      | 30 MB    |
| 23   | 306       | 4     | 0                        | 336             | 17      | 10 MB    |
| 24   | 925       | 7     | 0                        | 925             | 17      | 54 MB    |
| 25   | 925       | 9     | 65535                    | 925             | 17      | 69 MB    |
| 26   | 754       | 7     | 754                      | 754             | 17      | 44 MB    |
| 27   | 754       | 11    | 65535                    | 754             | 17      | 69 MB    |
| 28   | 699       | 7     | 256                      | 699             | 17      | 41 MB    |
| 29   | 823       | 10    | 65535                    | 823             | 17      | 68 MB    |
| 30   | 918       | 7     | 918                      | 918             | 17      | 53 MB    |
| 31   | 1024      | 11    | 65535                    | 1024            | 17      | 94 MB    |
| 32   | 1024      | 15    | 65535                    | 1024            | 17      | 128 MB   |
| 33   | 1024      | 5     | 1024                     | 1024            | 17      | 43 MB    |
| 34   | 612       | 2     | 128                      | 612             | 17      | 10 MB    |
| 35   | 1024      | 9     | 65535                    | 1024            | 17      | 77 MB    |
| 36   | 1024      | 8     | 512                      | 1024            | 17      | 68 MB    |
| 37   | 615       | 8     | 128                      | 615             | 17      | 41 MB    |
| 38   | 987       | 3     | 987                      | 987             | 17      | 25 MB    |
| 39   | 987       | 7     | 987                      | 987             | 17      | 57 MB    |
| 40   | 820       | 6     | 820                      | 820             | 17      | 41 MB    |
| 41   | 977       | 5     | 977                      | 977             | 17      | 41 MB    |
| 42   | 981       | 5     | 981                      | 981             | 17      | 41 MB    |
| 43   | 830       | 7     | 512                      | 830             | 17      | 48 MB    |
| 44   | 830       | 10    | 65535                    | 830             | 17      | 69 MB    |
| 45   | 917       | 15    | 65535                    | 918             | 17      | 114 MB   |
| 46   | 1224      | 15    | 65535                    | 1223            | 17      | 152 MB   |

AMIBIOS automatically sets IDE drive parameters. Select USER to enter MFM, ESDI, or RLL drive parameters. Select Not Installed for SCSI drives. Select CDROM for CD-ROM drives.

#### **Advanced Setup**

Advanced Setup options are displayed by choosing the Advanced icon from the WINBIOS Setup main menu. All Advanced Setup options are described in this section.

**System Keyboard** This option does not specify if a keyboard is attached to the computer. Rather, it specifies if error messages are displayed if a keyboard is not attached. This option permits you to configure workstations with no keyboards. The settings are Absent or Present.

> The Optimal and Fail-Safe default settings are Present.

Primary Display This option configures the type of monitor attached to the computer. The settings are EGA/VGA, CGA80x25, Mono, CGA40x25, or Absent. The Optimal and Fail-Safe default settings are VGA/EGA.

**Mouse Support** When this option is enabled, AMIBIOS supports a PS/2-type mouse. The settings are *Enabled* or Disabled. The Optimal and Fail-Safe default settings are Enabled.

**Boot Up Num Lock** Set this option to *On* to turn the Num Lock key On at system boot. The settings are *On* or *Off*. The Optimal and Fail-Safe default settings are *On*.

#### Advanced Setup, Continued

Password Check This option enables the password check option every time the system boots or the end user runs Setup. If *Always* is chosen, a user password prompt appears every time the computer is turned on. If *Setup* is chosen, the password prompt appears if WINBIOS is executed. See page 58 for instructions on changing a password. The Optimal and Power-On defaults are *Setup*.

OS/2 Compatible Mode Set this option to *Enabled* if running OS/2 operating system and using more than 64 MB of system memory on the motherboard. The settings are *Enabled* or *Disabled*. The Optimal and Fail-Safe default settings are *Disabled*.

**Floppy Drive Swap** Set this option to *Enabled* to permit drives A: and B: to be swapped. The settings are *Enabled* or *Disabled*. The Optimal and Fail-Safe default settings are *Disabled*.

**Quick Boot** 

Set this option to *Enabled* to instruct the BIOS to boot within five seconds after the computer is powered on. The settings are *Enabled* and *Disabled*. The Optimal default is *Enabled*. The Fail-Safe default is *Disabled*.

**Boot Up Sequence** This option sets the sequence of boot drives (either floppy drive A, hard disk drive C:, or a CD-ROM drive.) AMIBIOS attempts to boot from after AMIBIOS POST completes. The three settings are *C:,A:,CDROM, A:,C:CDROM,* and *CDROM,C:,A:.* The Optimal default setting is *C:,A:CDROM*. The Fail-Safe default setting is *A:,C:CDROM*.

#### Advanced Setup, Continued

**Internal Cache** Set this option to *Enabled* to enable L1 internal cache memory. L1 cache memory is on the CPU. The settings are *Enabled* or *Disabled*. The Optimal and Fail-Safe default settings are Enabled.

**External Cache** Set this option to *Enabled* to enable L2 secondary (external) cache memory. The settings are Enabled or Disabled. The Optimal default setting is Enabled. The Fail-Safe default setting is Disabled.

**System BIOS Cacheable** When this option is set to *Enabled*, the contents of the F0000h system memory segment can be read from or written to L2 secondary cache memory. The contents of the F0000h memory segment are always copied from the BIOS ROM to system RAM for faster execution. The settings are Enabled or Disabled. The Optimal default setting is Enabled. The Fail-Safe default setting is Disabled.

**Caching Controller** Set this option to *Present* if a caching controller is installed in the computer. The settings are Absent or Present. The Optimal and Fail-Safe default settings are Absent.

Video Shadow C000,32K This option controls the location of the contents of video ROM. The settings are:

| Setting  | Description                                               |
|----------|-----------------------------------------------------------|
| Enabled  | The contents of the video ROM area (C0000h - C7FFFh) are  |
|          | written to the corresponding address in RAM.              |
| Cached   | The contents of the video ROM area (C0000h - C7FFFh) are  |
|          | written to the corresponding RAM address and may be read  |
|          | from or written to cache memory.                          |
| Disabled | The video ROM is not copied to RAM. The contents of the   |
|          | video ROM cannot be read from or written to cache memory. |

The Optimal default setting is Cached. The Fail-Safe default setting is *Disabled*.

#### Advanced Setup, Continued

Shadow C800,16K

Shadow CC00, 16K

Shadow D000, 16K

**Shadow D400, 16K** 

**Shadow D800, 16K** 

**Shadow DC00,16K** These options enable shadowing of the contents of the ROM area in the option title.

| Setting  | Description                                               |
|----------|-----------------------------------------------------------|
| Enabled  | The contents of the video ROM area (C000h - C7FFh) are    |
|          | written to the same address in RAM for faster execution.  |
| Disabled | The video ROM is not copied to RAM. The contents of the   |
|          | video ROM cannot be read from or written to cache memory. |

The Optimal and Fail-Safe settings are Disabled.

#### **Chipset Setup**

#### **Memory Hole**

This option allows the end user to specify a memory hole. The settings are Disabled, 512-640K, or 15-16M (from 15 MB to 16 MB). The Optimal and Fail-Safe default settings are Disabled.

#### DRAM Speed

This option specifies the RAS access time for the DRAM used in the computer for system memory. The settings are 60ns or 70ns. The Optimal and Fail-Safe default settings are 70ns.

**PCI Burst Mode** When set to *Enabled*, this option enables the PCI Bursting bit in the Intel Triton chipset. Graphics display problem can occur if certain devices, such as the Cirrus 5434 chip, are installed and PCI Burst mode is enabled. Most of the time, setting this option to Enabled increases the PCI bus data transfer rate. The settings are *Enabled* or *Disabled*. The Optimal default setting is *Enabled*. The Fail-Safe default setting is *Disabled*.

**PCI Concurrency** Set this option to *Enabled* to permit the CPU to remain active while activity occurs on the PCI bus. The settings are *Enabled* or *Disabled*. The Optimal default setting is Enabled. The Fail-Safe default setting is Disabled.

**PCI Streaming** Set this option to *Enabled* to permit long data transmissions (streaming operations) on the PCI bus. The settings are Enabled or Disabled. The Optimal default setting is *Enabled*. The Fail-Safe default setting is *Disabled*.

#### **Power Management Setup**

The AMIBIOS Setup options described in this section are selected by choosing the Power Management Setup icon from the Setup section on the AMIBIOS Setup main menu.

Power Management/APM Set this option to Enabled to enable the Intel Triton power management features and APM (Advanced Power Management). The settings are Enabled, Inst-On (instant-on), or Disabled. The Optimal and Fail-Safe default settings are Disabled.

Instant-On Timeout (Minute) This option specifies the length of a period of system inactivity while the computer is in Full power on state. When this length of time expires, AMIBIOS takes the computer to a lower power consumption state, but the computer can return to full power instantly when any system activity occurs. This option is only available if supported by the computer hardware. The settings are Disabled and 1 Min. through 15 Min in 1 minute intervals. The Optimal and Fail-Safe default settings are Disabled.

Green PC Monitor Power State This option specifies the power state that the green PC-compliant video monitor enters when AMIBIOS places it in a power saving state after the specified period of display inactivity has expired. The settings are Off, Standby, Suspend, or Disabled. The Optimal and Fail-Safe default settings are Standby.

Video Power Down Mode This option specifies the power conserving state that the VESA VGA video subsystem enters after the specified period of display inactivity has expired. The settings are Disabled, Standby, or Suspend. The Optimal and Fail-Safe default settings are Disabled.

#### **Power Management Setup, Continued**

Hard Disk Power Down Mode This option specifies the power conserving state that the hard disk drive enters after the specified period of hard drive inactivity has expired. The settings are *Disabled, Standby,* or *Suspend.* The Optimal and Fail-Safe default settings are *Disabled.* 

Hard Disk Timeout (Minute) This option specifies the length of a period of hard disk drive inactivity. When this length of time expires, the computer enters power-conserving state specified in the Hard Disk Power Down Mode option (see the previous page). The settings are Disabled and 1 Min. through 15 Min in 1 minute intervals. The Optimal and Fail-Safe default settings are Disabled.

Standby Timeout (Minute) This option specifies the length of a period of system inactivity while in Full power on state. When this length of time expires, the computer enters Standby power state. The settings are *Disabled* and *1 Min.* through *15 Min* in 1 minute intervals. The Optimal and Fail-Safe default settings are *Disabled*.

Suspend Timeout (Minute) This option specifies the length of a period of system inactivity while in Standby state. When this length of time expires, the computer enters Suspend power state. The settings are *Disabled* and *1 Min.* through *15 Min* in 1 minute intervals. The Optimal and Fail-Safe default settings are *Disabled*.

#### Power Management Setup, Continued

Slow Clock Ratio This option specifies the speed at which the system clock runs in power saving states. The settings are expressed as a ratio between the normal CPU clock speed and the CPU clock speed when the computer is in the power-conserving state. The settings are 1:1, 1:2, 1:4, 1:8, 1:16, 1:32, 1:64, and 1:128. The Optimal and Fail-Safe defaults are 1:8.

**Display Activity** This option specifies if AMIBIOS is to monitor display activity for power conservation purposes. When this option is set to *Monitor* and there is no display activity for the length of time specified in the **Standby Timeout** (**Minute**) option, the computer enters a power savings state. The settings are *Monitor* or *Ignore*. The Optimal and Fail-Safe default settings are *Ignore*.

#### **Power Management Setup, Continued**

| IRQ3  |
|-------|
| IRQ4  |
| IRQ5  |
| IRQ7  |
| IRQ9  |
| IRQ10 |
| IRQ11 |
| IRQ12 |
| IRQ13 |
| IRQ14 |
| IRQ15 |

When set to *Monitor*, these options enable event monitoring on the specified hardware interrupt request line. If set to *Monitor* and the computer is in a power saving state, AMIBIOS watches for activity on the specified IRQ line. The computer enters the full on power state if any activity occurs. AMIBIOS reloads the Standby and Suspend timeout timers if activity occurs on the specified IRQ line. The settings for each of these options are Monitor or Ignore. The Optimal and Fail-Safe default settings are *Disabled* for all the above options except IRQ3, IRQ4, IRQ7, IRQ12, **IRQ14,** and **IRQ15.** The Optimal default setting for these options is *Monitor*.

#### PCI/PnP Setup

Choose the PCI/PnP Setup icon from the WINBIOS Setup screen to display the PCI and Plug and Play Setup options, described below.

Plug and Play-Aware OS Set this option to *Yes* if the operating system in this computer is aware of and follows the Plug and Play specification. Currently, only Windows 95 is PnP-aware. The settings are *Yes* or *No*. The Optimal and Fail-Safe default settings are *No*.

PCI VGA Palette Snoop When this option is set to Enabled,
multiple VGA devices operating on different buses
can handle data from the CPU on each set of palette
registers on every video device. Bit 5 of the
command register in the PCI device configuration
space is the VGA Palette Snoop bit (0 is disabled).
For example: if there are two VGA devices in the
computer (one PCI and one ISA) and:

| VGA Palette<br>Snoop Bit<br>Setting | Action                                                                                                    |
|-------------------------------------|----------------------------------------------------------------------------------------------------|
| Disabled                            | Data read and written by the CPU is only directed to the PCI VGA device's palette registers.                                                                                                    |
| Enabled                             | Data read and written by the CPU is directed to the both the PCI VGA device's palette registers and the ISA VGA device palette registers, permitting the palette registers of both devices to be identical. |

This option must be set to *Enabled* if any ISA adapter card installed in the system requires VGA palette snooping. The settings are *Enabled* or *Disabled*. The Optimal and Fail-Safe default settings are *Disabled*.

#### PCI/PnP Setup, Continued

**PCI Slot-1 Latency Timer** 

**PCI Slot-2 Latency Timer** 

**PCI Slot-3 Latency Timer** 

PCI Slot-4 Latency Timer These options specify the latency timings (in PCI clocks) for PCI devices installed in the four PCI expansion slots. The settings are 32, 64, 96, 128, 160, 192, 224, or 248. The Optimal and Fail-Safe default settings are 64.

**PCI Slot-1 IRQ Preference** 

**PCI Slot-2 IRQ Preference** 

**PCI Slot-3 IRQ Preference** 

PCI Slot-4 IRQ Preference These options specify the IRQ priority for PCI devices installed in the four PCI expansion slots. The settings are IRQ3, IRQ4, IRQ5, IRQ7, IRQ9, IRQ10, IRQ11, IRQ12, IRQ 14, and IRQ15, in priority order.

#### PCI/PnP Setup, Continued

IRQ3 IRQ4 IRQ5 IRQ7 IRQ9 IRQ10 IRQ11 IRQ12 IRQ14 IRQ15

These options specify the bus that the specified IRQ line is used on. These options allow you to reserve IRQs for legacy ISA adapter cards.

These options determine if AMIBIOS should remove an IRQ from the pool of available IRQs passed to devices that are configurable by the system BIOS. The available IRQ pool is determined by reading the ESCD NVRAM. If more IRQs must be removed from the pool, the end user can use these options to reserve the IRQ by assigning an *ISA/EISA* setting to it. Onboard I/O is configured by AMIBIOS. All IRQs used by onboard I/O are configured as *PCI/PnP*.

IRQ14 and 15 will not be available if the onboard Triton PCI IDE is enabled. If all IRQs are set to ISA/EISA and IRQ14 and 15 are allocated to the onboard PCI IDE, IRQ9 will still be available for PCI and PnP devices, because at least one IRQ must be available for PCI and PnP devices.

The settings are *ISA/EISA* or *PCI/PnP*. The Optimal and Fail-Safe default settings for IRQ3 through 7 are *ISA/EISA*. The Optimal and Fail-Safe default settings for IRQ0 through 15 are *PCI/PnP*.

#### PCI/PnP Setup, Continued

**Reserved Memory Size** This option specifies the size of the memory area reserved for legacy ISA adapter cards. The settings are Disabled, 16K, 32K, or 64K. The Optimal and Fail-Safe default settings are Disabled.

Reserved Memory Address This option specifies the beginning address (in hex) of the reserved memory area. The specified ROM memory area is reserved for use by legacy ISA adapter cards.

> The settings are C0000, C4000, C8000, CC000, D0000, D4000, D8000, or DC000. The Optimal and Fail-Safe default settings are C8000.

#### **Peripheral Setup**

Choose the Peripheral Setup icon from the WINBIOS Setup screen to display the Peripheral Setup options, described below.

Onboard Floppy Controller Set this option to Enabled to enable the floppy drive controller on the motherboard. The settings are Auto (AMIBIOS automatically determines if the floppy controller should be enabled), Enabled, or Disabled. The Optimal and Fail-Safe default settings are Enabled.

Onboard Primary/Secondary IDE This option specifies the IDE channel used by the onboard IDE controller. The settings are *Disabled, Primary, Secondary,* or *Both.* The Optimal and Fail-Safe default settings are *Disabled.* 

**Onboard IDE Bus Master** Set this option to *Enabled* if the onboard IDE controller is a PCI bus mastering device. The settings are *Enabled* or *Disabled*. The Optimal and Fail-Safe default settings are *Enabled*.

Offboard PCI/ISA IDE Card This option specifies the expansion slot that the offboard PCI or ISA IDE Controller adapter card is installed in. The Onboard Primary/Secondary IDE option must be set to Disabled if this option is set to any value except Disabled.

The settings are *N/A*, *ISA*, or *PCI/PnP*. The Optimal and Fail-Safe default settings are *N/A*.

**Offboard Primary/Secondary** This option specifies the IDE channel used by the offboard IDE Card (if installed). The settings are *Primary, Secondary*, or *Both*. The Optimal and Fail-Safe default settings are *N/A*.

#### Peripheral Setup, Continued

#### Offboard PCI IDE Primary IRQ

Offboard PCI IDE Secondary IRQ These options specify the PCI interrupt used by the primary and secondary IDE channels if an offboard IDE controller is installed in the computer. The settings are Disabled, Hardwired, INTA, INTB, INTC, or INTD. The Optimal and Fail-Safe default settings are Disabled.

**Serial Port1 IRQ** This option specifies the IRQ used by serial port1. The settings are Disabled, IRQ 3, or IRQ 4. The Optimal default setting is IRQ 4. The Fail-Safe default setting is *Disabled*.

Serial Port1 Address This option specifies the base I/O port address of serial port 1. The settings are Auto (AMIBIOS automatically determines the correct base I/O port address), Disabled, 3F8h, 2F8h, 2E8h, or 3E8h. The Optimal default setting is 3F8h. The Fail-Safe default setting is *Disabled*.

**Serial Port1 FIFO** Set this option to *Enabled* to enable the First-In, First-Out (FIFO) buffer for serial port 1. The settings are Enabled or Disabled. The Optimal and Fail-Safe default settings are Disabled.

**Serial Port2 IRQ** This option specifies the IRQ used by serial port 2. The settings are Disabled, IRQ 3, or IRQ 4. The Optimal default setting is IRQ 4. The Fail-Safe default setting is Disabled.

Serial Port2 Address This option specifies the base I/O port address of serial port 2. The settings are Auto (AMIBIOS automatically determines the correct base I/O port address), Disabled, 3F8h, 2F8h, 2E8h, or 3E8h. The Optimal default setting is 3F8h. The Fail-Safe default setting is Disabled.

#### Peripheral Setup, Continued

**Serial Port2 FIFO** Set this option to *Enabled* to enable the First-In, First-Out (FIFO) buffer for serial port 2. The settings are *Enabled* or *Disabled*. The Optimal and Fail-Safe default settings are *Disabled*.

Parallel Port Address This option specifies the base I/O port address of the parallel port on the motherboard. The settings are Auto (AMIBIOS automatically determines the correct base I/O port address), Disabled, 378h, 278h, or 3BCh. The Optimal and Fail-Safe default settings are 378h.

**Parallel Port Mode** This option specifies the parallel port mode. The Optimal and Fail-Safe default settings are *Normal*. The settings are:

| Setting | Description                                                         |
|---------|---------------------------------------------------------------------|
| Normal  | The normal parallel port mode is used.                              |
| Bi-Dir  | Use this setting to support bidirectional transfers on the parallel |
|         | port.                                                               |
| EPP     | The parallel port can be used with devices that adhere to the       |
|         | Enhanced Parallel Port (EPP) specification. EPP uses the            |
|         | existing parallel port signals to provide asymmetric                |
|         | bidirectional data transfer driven by the host device.              |
| ECP     | The parallel port can be used with devices that adhere to the       |
|         | Extended Capabilities Port (ECP) specification. ECP uses the        |
|         | DMA protocol to achieve data transfer rates up to 2.5 Megabits      |
|         | per second. ECP provides symmetric bidirectional                    |
|         | communication.                                                      |

Chapter 2 WINBIOS Setup

## **Section 2 Security**

Three icons appear in this part of the WINBIOS Setup screen:

- Supervisor (Password),
- User (Password), and
- Anti-Virus (see page 60).

**Two Levels of Passwords** Both the Supervisor and the User icons configure password support. If you use both, the Supervisor password must be set first.

The system can be configured so that all users must enter a password every time the system boots or when WINBIOS Setup is executed, using either or both the Supervisor password or User password.

#### **AMIBIOS Password Support**

The Supervisor and User icons activate two different levels of password security. If

WINBIOS Setup has an optional password feature. The system can be configured so that all users must enter a password every time the system boots or when WINBIOS Setup is executed.

#### **Setting a Password**

The password check option is enabled in Advanced Setup (see page 43 by choosing either *Always* (the password prompt appears every time the system is powered on) or *Setup* (the password prompt appears only when WINBIOS is run). The password is encrypted and stored in NVRAM.

As shown on the above screen, you are prompted for a 1-6 character password. You can either type the password on the keyboard or select each letter of the password, one at a time, using the mouse. The password does not appear on the screen when typed. Make sure you write it down. If you forget it, you must drain NVRAM and reconfigure.

**If You Do Not Want to Use a Password** Just press <Enter> when the password prompt appears.

#### **Changing a Password**

Select the *Supervisor* or *Use*r icon from the Security section of the WINBIOS Setup main menu. Enter the password and press <Enter>. The screen does not display the characters entered. After the new password is entered, retype the new password as prompted and press <Enter>.

If the password confirmation is incorrect, an error message appears. If the new password is entered without error, press <Esc>. The password is stored in NVRAM after WINBIOS completes. The next time the system boots, a password prompt appears if the password function is present and enabled.

Remember the Password Keep a record of the new password when the password is changed. If you forget the password, you must erase the system configuration information in NVRAM (Non-Volatile Random Access Memory). See page 19 for information about erasing system configuration information.

#### **Anti-Virus**

When this icon is selected from the Security section of the WINBIOS Setup main menu, AMIBIOS issues a warning when any program (or virus) issues a Disk Format command or attempts to write to the boot sector of the hard disk drive. The settings are *Enabled* or *Disabled*. If enabled, the following appears when a write is attempted to the boot sector. You may have to type *N* several times to prevent the boot sector write.

```
Boot Sector Write!!!
Possible VIRUS: Continue (Y/N)? _
```

The following appears after any attempt to format any cylinder, head, or sector of any hard disk drive via the BIOS INT 13 Hard Disk Drive Service:

```
Format!!!
Possible VIRUS: Continue (Y/N)? _
```

## **Section 3 Utility**

The following icons appear in this section of the WINBIOS Setup main screen:

Color Set

Color Set sets the Setup screen colors.

Language

If this feature is enabled, you can select WINBIOS Setup messages in different languages.

#### **Section 4 Default**

The icons in this section permit you to select a group of settings for all WINBIOS Setup options. Not only can you use these icons to quickly set system configuration parameters, you can choose a group of settings that have a better chance of working when the system is having configuration-related problems.

#### **Original**

Choose the Original icon to return to the system configuration values present in WINBIOS Setup when you first began this WINBIOS Setup session.

#### **Optimal**

You can load the optimal default settings for the WINBIOS by selecting the Optimal icon. The Optimal default settings are best-case values that should optimize system performance. If NVRAM is corrupted, the Optimal settings are loaded automatically.

#### Fail-Safe

You can load the Fail-Safe WINBIOS Setup option settings by selecting the Fail-Safe icon from the Default section of the WINBIOS Setup main menu.

The Fail-Safe settings provide far from optimal system performance, but are the most stable settings. Use this option as a diagnostic aid if the system is behaving erratically.

# 3 Programming the Flash ROM

All versions of the Apollo II motherboard use Flash EPROM to store the system BIOS. The advantage of Flash EPROM is the EPROM chip does not have to be replaced to update the BIOS. The end user can actually reprogram the BIOS, using a ROM file supplied by American Megatrends.

#### **Programming the Flash EPROM**

| Turn power off. Make sure the computer has a working speaker.                                                                                                    |
|----------------------------------------------------------------------------------------------------|
|                                                                                                    |
| Insert the floppy disk with the S742P.ROM file in drive A:.                                                                                                    |
| Before DOS boots, press and hold down the <ctrl> and <home> keys to reprogram the Flash EPROM-based AMIBIOS. The bootblock code immediately reads the A: drive, looking for the new BIOS information.</home></ctrl> |
| When the flash ROM has successfully been programmed, the computer will reboot.                                                                                                    |
| I<br>k<br>t                                                                                                    |

**Bootblock BIOS Actions** When you reprogram from system boot, the bootblock BIOS code:

Reads S742P.ROM from the root directory of the floppy disk in drive A:.

Erases the Flash EPROM.

Programs the Flash EPROM with the data read from the floppy disk in drive A:.

Generates a CPU reset, rebooting the computer.

The bootblock part of the Flash EPROM is not programmed. Should you inadvertently open the disk drive door or turn power off to the computer while programming the Flash EPROM, the bootblock will be unaffected. Simply turn power back on and begin the Flash ROM programming process again.

#### **Programming the Flash ROM, Continued**

#### S742P.ROM

S742P.ROM resides on a floppy disk and contains the updated main BIOS code. American Megatrends will provide this file when the AMIBIOS for the Apollo II ISA motherboard must be updated.

S742P.ROM must be present in the root directory of the floppy disk before the onboard Flash EPROM can be reprogrammed. The file that has the main BIOS code must be named S742P.ROM.

**Sequence of Operation** The sequence of operation and expected behavior of the bootblock BIOS code is:

| Step                  | Expected behavior                                |
|-----------------------|--------------------------------------------------|
| 1 Look for floppy     | The system beeps one time before the BIOS        |
| disk.                 | attempts to read from floppy drive A:.           |
| 2 Look for            | S742P.ROM must be in the root directory of       |
| S742P.ROM on the      | the floppy disk in drive A:. There is no beep if |
| floppy disk.          | successful.                                      |
| 3 Read the floppy     | The floppy disk is read. There is no beep if     |
| disk.                 | this step is successful.                         |
| 4 Check for BIOS file | The BIOS file size is checked. There is no       |
| size.                 | beep if this step is successful.                 |
| 5 Check for Flash     | The BIOS looks for an Intel i28F001BX-T          |
| EPROM.                | Flash EPROM. It does not beep if this step is    |
|                       | successful.                                      |
| 6 Erase the Flash     | Two beeps sound when the BIOS begins             |
| EPROM.                | erasing the Flash EPROM.                         |
| 7 Program the Flash   | Three beeps sound when the AMIFlash Code         |
| EPROM.                | begins reprogramming the Flash EPROM.            |
| 8 Continue            | Four beeps sound when reprogramming has          |
| programming the       | been successfully completed.                     |
| Flash EPROM.          |                                                  |
| 9 AMIFlash does a     | A CPU reset is generated to reboot the           |
| reset.                | computer.                                        |

#### Programming the Flash ROM, Continued

#### **Beep Codes**

The bootblock code produces a series of beeps during Flash ROM programming to:

- signify completion of a step (as shown on the previous page), or to
- signal an error.

Error beeps are arranged in a coded sequence and have different meanings depending on when they occur. The error beep codes and when they can occur are:

| Number of<br>Beeps | Description                                              |  |
|--------------------|----------------------------------------------------------|--|
| 1                  | Insert diskette in floppy drive A:.                      |  |
| 2                  | The AMIBOOT.ROM file was not found in the root directory |  |
|                    | of the diskette in floppy drive A:.                      |  |
| 3                  | Base memory error.                                       |  |
| 4                  | Flash program successful.                                |  |
| 5                  | Floppy read error.                                       |  |
| 6                  | Keyboard controller BAT command failed.                  |  |
| 7                  | No Flash EPROM detected.                                 |  |
| 8                  | Floppy controller failure.                               |  |
| 9                  | Boot Block BIOS checksum error.                          |  |
| 10                 | Flash erase error.                                       |  |
| 11                 | Flash program error.                                     |  |
| 12                 | AMIBOOT.ROM file size error.                             |  |
| Continuous         | Flash Programming successful. Turn power off. The turn   |  |
| beep               | power on again to restart.                               |  |

#### **Bootblock Code Checkpoint Codes**

| Code       | Description                                                     |  |
|------------|-----------------------------------------------------------------|--|
| E0h        | Verify the bootblock BIOS checksum. Disable the internal        |  |
|            | cache, DMA, and interrupt controllers. Initialize the           |  |
|            | system timer. Start memory refresh.                             |  |
| E1h        | Initialize the chipset registers. Set the BIOS size to 128K.    |  |
|            | Make the 512 KB base memory available.                          |  |
| E2h        | Test the base 64 KB of system memory. Send the BAT              |  |
|            | command to the keyboard controller. Make sure that              |  |
|            | <ctrl> <home> was pressed. Verify the main system</home></ctrl> |  |
|            | BIOS checksum.                                                  |  |
| E3h        | The main system BIOS is good. Transfer control to the           |  |
|            | main system BIOS.                                               |  |
| E4h        | Start the memory test.                                          |  |
| E5h        | The memory test is over. Initialize the interrupt vector        |  |
| D.d.       | table.                                                          |  |
| E6h        | Initialize the DMA and interrupt controllers.                   |  |
| E7h        | Determine the CPU internal clock frequency.                     |  |
| E8h        | Initialize the I/O chipset, if any.                             |  |
| E9h        | Program the CPU clock-dependent chip set parameters.            |  |
| EAh        | Enable the timer and the floppy diskette interrupt. Enable      |  |
|            | the internal cache. Copy the bootblock BIOS and pass            |  |
| EDI        | control to the bootblock BIOS in the 0000h segment.             |  |
| EDh        | Initialize the floppy drive.                                    |  |
| EEh        | Look for a diskette in drive A:. Read the first sector of the   |  |
| EE         | diskette.                                                       |  |
| EFh        | Floppy read error.                                              |  |
| F0h        | Search for AMIBOOT.ROM in the root directory of the             |  |
| E11.       | floppy diskette in drive A:.                                    |  |
| F1h        | The AMIBOOT.ROM file is not in the root directory.              |  |
| F2h        | Read the FAT. Analyze the FAT to find the clusters              |  |
| F3h        | occupied by the AMIBOOT.ROM.                                    |  |
|            | Start reading the AMIBOOT.ROM file, cluster by cluster.         |  |
| F4h<br>F5h | The AMIBOOT.ROM file is not the correct size.                   |  |
| ron        | Disable the internal cache. Raise the Vpp. Enable Flash         |  |
| FBh        | write and reset the Flash ROM.  Detect the flash type.          |  |
| FCh        | Start erasing flash blocks.                                     |  |
| FDh        | Program the Flash ROM in the E0000-EFFFFh region.               |  |
|            | Č                                                               |  |
| FEh        | Start programming Flash at F0000-FFFFF region.                  |  |
| FFh        | Flash programming is successful. The computer reboots.          |  |

# **A** Specifications

| Item                | Description                                               |
|---------------------|-----------------------------------------------------------|
| CPU                 | Intel Pentium 75, 90, 100, 120, 133, 150, 166, 180, 200   |
|                     | MHz or higher speed CPU                                   |
| Expansion slots     | Three ISA expansion slots                                 |
| _                   | Four PCI expansion slots                                  |
| L1 internal cache   | The Intel Pentium has 8 KB data cache and 8 KB            |
| memory              | instruction cache.                                        |
| L2 secondary        | 256 KB or 512 KB. 256 KB SRAM DIPs or a 512 KB            |
| cache memory        | Cache module.                                             |
| Cache memory        | 256 KB caches up to 64 MB of system memory                |
| /system memory      | 512 KB caches up to 128 MB of system memory               |
| Type of SRAM        | Secondary cache memory supported either through           |
|                     | SRAM DIPs or cache memory module.                         |
| System memory       | Fast page mode or Extended Data Out (EDO) SIMMs           |
|                     | operating at 70 ns.                                       |
| Memory buffer       | One level posted write memory buffer                      |
| Max. system         | 128 MB                                                    |
| memory              |                                                           |
| Fast ATA            | Supports the Fast ATA specification using PIO mode 4      |
|                     | and multiword DMA mode 2.                                 |
| System BIOS         | This motherboard has a 128 KB AMIBIOS system              |
|                     | BIOS located on a Flash EEPROM with built-in              |
| Diog 1 1 :          | WINBIOS Setup.                                            |
| BIOS shadowing      | The system BIOS is always copied from ROM to RAM          |
|                     | for faster execution. The end user can shadow 16 KB       |
| AMIDIOG             | ROM segments from C000h – DCFFFh.                         |
| AMIBIOS<br>features | IDE block mode support, IDE 32-bit data transfer support, |
| reatures            | IDE Programmed I/O mode 0, 1, 2, 3, and 4 support,        |
|                     | IDE LBA mode support,                                     |
|                     | APM (Advanced Power Management) and Flash BIOS            |
|                     | hooks.                                                    |
|                     | EPA Green PC-compliant,                                   |
|                     | PCI and Plug and Play (PnP) support, and                  |
|                     | DIM (Device Initialization Manager) support,              |
|                     | DMI (Desktop Management Interface) support,               |
|                     | ATAPI support,                                            |
|                     | can boot from a CD-ROM drive,                             |
|                     | automatically detects system memory, cache memory,        |
|                     | and IDE drive parameters,                                 |
|                     | Intel NSP-compliant,                                      |
|                     | Fast ATA IDE mode programming,                            |
|                     | Boot sector virus protection,                             |
|                     | instant-on support,                                       |
| L                   | automatically configures PnP and PCI devices.             |

| Item             | Description                                        |
|------------------|----------------------------------------------------|
| IDE              | Provides two 40-pin IDE connectors onboard that    |
|                  | support up to four IDE drives.                     |
| Floppy           | Onboard support for up to two 360 KB, 720 KB, 1.2  |
|                  | MB, 1.44 MB, or 2.88 MB floppy drives.             |
| Parallel port    | Onboard parallel port connector.                   |
| Serial ports     | Two onboard serial port connectors.                |
| Keyboard         | Includes a standard miniDIN keyboard connectors.   |
| Mouse            | Includes a 10-pin berg mouse connector.            |
| Power supply     | Includes three power supply connectors.            |
| Real time clock/ | A real time clock and 128 bytes of CMOS RAM with a |
| CMOS RAM         | battery backup is provided on the motherboard.     |
| Power            | Power management services include:                 |
| management       |                                                    |
|                  | Green PC LED,                                      |
|                  | power management signal to Green PC-aware power    |
|                  | supplies,                                          |
|                  | automatic IDE and video power down,                |
|                  | monitor blanking,                                  |
|                  | SMI (System Management Interrupt) support,         |
|                  | APM, and                                           |
| G 1              | system stop clock.                                 |
| Speaker          | Standard four-pin speaker connection.              |

# Index

| A                                                 | Serial ports, 26<br>SIMM, 12<br>CPU              |
|---------------------------------------------------|--------------------------------------------------|
| Advanced Setup, 41                                | Configuring, 6                                   |
| AMIFlash                                          | Installing, 8                                    |
| Beep Codes, 63                                    | CPU Fan connector, 23                            |
| Anti-Virus                                        | CPU Speed, 7                                     |
| WINBIOS Setup, 59                                 |                                                  |
| Apollo II Motherboard Layout, 4                   | D                                                |
| В                                                 | Date/Time, 38<br>Default, 60                     |
| DDC                                               | Dimensions, 2                                    |
| BBS, v<br>BIOS                                    | Display Activity, 48                             |
| Password Support, 57                              | DRAM Configurations, 11                          |
| BIOS Errors, 34                                   | DRAM Speed, 45                                   |
| Boot Up Num Lock, 41                              |                                                  |
| Boot Up Sequence, 42                              | E                                                |
|                                                   | L                                                |
| C                                                 | External Cache, 43                               |
| Cables                                            | F                                                |
| Connecting, 18, 23                                | •                                                |
| Cache Memory                                      | Fail-Safe BIOS Setup Settings                    |
| Configuring, 13                                   | WINBIOS Setup, 60                                |
| Size, 14                                          | Figures                                          |
| Type, 14                                          | Floppy drive cable, 28                           |
| Upgrading, 15                                     | Floppy drive connector, 28                       |
| Cache memory jumpers, 13                          | Power supply key cutting,                        |
| Caching Controller, 43                            | 21                                               |
| CN4 Mouse connector, 22                           | Reset switch connector, 24                       |
| CN6 Pinout, 21<br>CN8 Parallel Port connector, 27 | Speaker connector, 24<br>Turbo LED connector, 25 |
| CN9 floppy connector, 28                          | Flash EPROM                                      |
| Color Set, 60                                     | Programming, 61                                  |
| COM1, 26                                          | Floppy Disk Connector                            |
| COM2, 26                                          | Pinout, 28                                       |
| Configuring System, 34                            | Floppy Drive A: and B, 38                        |
| Conflicts, 26                                     | Floppy Drive connector                           |
| Connectors, 18                                    | Pinout, 29                                       |
| Floppy disk, 28                                   | Floppy Drive Swap, 42                            |
| IDE Hard Disk Drive, 31                           |                                                  |
| Keyboard, 21                                      | G                                                |
| Reset Switch, 24                                  | ~                                                |

Index 69

| Green PC Monitor Power State,<br>46                                                                | JCK1, JCK2, JC1, JC2, J6 Set<br>CPU Speed, 7                                        |
|----------------------------------------------------------------------------------------------------|-------------------------------------------------------------------------------------|
| Н                                                                                                  | JCP Clear Password, 19<br>JP1, 25<br>JPW1, JPW2, JPW3, JPW4 Set                     |
| Hard Disk Drive Capacity, 39<br>Hard Disk Drive Parameters, 39<br>Hard Disk Power Down Mode,<br>47 | cache memory type, 14<br>JS1 Set cache memory size, 14<br>JVR Select CPU Voltage, 7 |
| Hard Disk Timeout (Minute), 47<br>Height restrictions, 2                                           | K                                                                                   |
| I IDE Activity Indicator LED, 25                                                                   | Keyboard, 41 Keyboard Cable, 21 Keyboard connector, 21 Keyboard Lock connector, 25  |
| IDE Drive connectors, 30 IDE drive parameters, 38                                                  | L                                                                                   |
| IDE Drivers, 31<br>IDE Hard Disk Connector, 31                                                     | Landing Zone, 39                                                                    |
| IDE1 Pinout, 32 Install Memory, 10                                                                 | Language, 60                                                                        |
| Installation, 3 Installing Adapter Cards, 34                                                       | M                                                                                   |
| <b>Installing the Motherboard</b> , 16 Instant-On Timeout (Minute), 46                             | Memory<br>Reporting, 10                                                             |
| Internal Cache, 43<br>IRQ10, 49, 52<br>IRQ11, 49, 52                                               | Memory Hole, 45<br>Motherboard                                                      |
| IRQ11, 49, 52<br>IRQ12, 49, 52<br>IRQ13, 49                                                        | Dimensions, 2<br>Height restrictions, 2<br><b>Mouse Cable</b> , 22                  |
| IRQ14, 49, 52<br>IRQ15, 49, 52                                                                     | Mouse Support, 41                                                                   |
| IRQ3, 49, 52<br>IRQ4, 49, 52                                                                       | N                                                                                   |
| IRQ5, 49, 52<br>IRQ7, 49, 52<br>IRQ9, 49, 52                                                       | Number of Cylinders, 39<br>Number of Heads, 39<br>Number of Sectors, 39             |
| J                                                                                                  | O                                                                                   |
| J1 Remote Control Power, 24                                                                        | Offboard PCI IDE Primary IRQ,                                                       |
| J10 keyboard lock connector, 25                                                                    | 55                                                                                  |
| <b>J12 Reset</b> , 24<br>J4 Pinout, 33                                                             | Offboard PCI IDE Secondary                                                          |
| J44 Green PC Power, 23                                                                             | IRQ, 55<br>Offboard PCI/ISA IDE Card, 54                                            |
| J5 External Battery, 24                                                                            | Offboard Primary/Secondary, 54                                                      |
| J7 CPU Fan, 23                                                                                     | Onboard Adapters, 26                                                                |
| J9 Speaker Connector, 24                                                                           | Onboard Floppy Controller, 54<br>Onboard I/O, 1                                     |

| Onboard IDE Bus Master, 54<br>Onboard Primary/Secondary IDE,                                                                                                    | Primary Display, 41<br>PS/2-type mouse, 22                                                                                                    |
|----------------------------------------------------------------------------------------------------|----------------------------------------------------------------------------------------------------|
| 54 Optimal default settings                                                                                                    | Q                                                                                                    |
| WINBIOS Setup, 60                                                                                                    |                                                                                                    |
| Original, 60<br>OS/2 Compatible Mode, 42                                                                                                    | Quick Boot, 42                                                                                                    |
| Overview, 1                                                                                                    |                                                                                                    |
| Overview, 1                                                                                                    | R                                                                                                    |
| Parallel Port, 27 Parallel Port Address, 56 Parallel Port Mode, 56 Password Check, 42 Password Support Levels of, 57 PCI Burst Mode, 45 PCI Concurrency, 45 PCI Slot-1 IRQ Preference, 51 PCI Slot-2 IRQ Preference, 51 PCI Slot-2 IRQ Preference, 51 PCI Slot-3 IRQ Preference, 51 PCI Slot-4 IRQ Preference, 51 PCI Slot-8 Latency Timer, 51 PCI Slot-9 Latency Timer, 51 PCI Slot-9 Latency Timer, 51 PCI Slot-1 Latency Timer, 51 PCI Slot-1 Latency Timer, 51 PCI Slot-2 Latency Timer, 51 PCI Slot-3 Latency Timer, 51 PCI Slot-3 Latency Timer, 51 PCI Slot-4 Latency Timer, 51 PCI Slot-4 Latency Timer, 51 PCI Slot-4 Latency Timer, 51 PCI Slot-4 Latency Timer, 51 PCI Slot-4 Latency Timer, 51 PCI Slot-4 Latency Timer, 51 PCI Slot-1 Latency Timer, 51 PCI Slot-1 Latency Timer, 51 PCI Slot-1 Latency Timer, 51 PCI Slot-1 Latency Timer, 51 PCI Slot-1 Latency Timer, 51 PCI Slot-1 Latency Timer, 51 PCI Slot-1 Latency Timer, 51 PCI Slot-1 Latency Timer, 51 PCI Slot-1 Latency Timer, 51 PCI Slot-1 Latency Timer, 51 PCI Slot-1 Latency Timer, 51 | Remote Control Power, 24 Reporting Memory, 10 Reserved Memory Address, 53 Reserved Memory Size, 53 Resource conflicts, 26  S S742P.ROM, 62 Secondary IDE Controller, 32 Security, 57 Serial port Pinout, 26 Serial Port1 Address, 55 Serial Port1 FIFO, 55 Serial Port2 Address, 55 Serial Port2 FIFO, 56 Serial Port2 FIFO, 56 Serial Port2 IRQ, 55 Shadow C800,16K, 44 Shadow D400, 16K, 44 Shadow D400, 16K, 44 Shadow D400, 16K, 44 Shadow D400, 16K, 44 Shadow D600, 16K, 44 Shadow D700, 16K, 44 Shadow D700, 16K, 44 Shado |
| Reset Switch, 24                                                                                                    | Standard Setup, 38                                                                                                    |
| Serial ports, 26                                                                                                    | Standby Timeout (Minute), 47                                                                                                    |
| Plug and Play-Aware OS, 50                                                                                                    | Static Electricity, 5                                                                                                    |
| Power Management Setup, 46                                                                                                    | Supervisor Password, 57                                                                                                    |
| Power Supply 10                                                                                                    | Suspend Timeout (Minute), 47                                                                                                    |
| Power Supply, 19<br>Pinouts, 21                                                                                                    | System BIOS Cacheable, 43                                                                                                    |
| Pri Master, 38                                                                                                    | System Keyboard, 41                                                                                                    |
| Pri Slave, 38                                                                                                    | System Memory                                                                                                    |
| Index                                                                                                    | 71                                                                                                    |
| moon                                                                                                    | /1                                                                                                    |

```
Configuring, 10
System memory configurations,
         11
T
Tables
    Floppy pinout, 29
    Hard Disk Drive Types, 40
    I/O conflicts, 26
    Memory parameters, 10
    Serial port pinout, 26
    Speaker connector pinout,
    Steps for installing
             motherboard, 16
    Twist in floppy cable, 29
Technical Support, v
Test motherboard, 34
Testing System, 34
U
Unpack the Motherboard, 5
User Password, 57
Utility, 60
V
VGA Memory
    Upgrading, 65
Video Power Down Mode, 46
Video Shadow C000,32K, 43
W
WINBIOS Setup, 35
Write Precompensation, 39
```